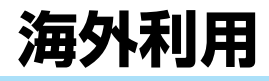

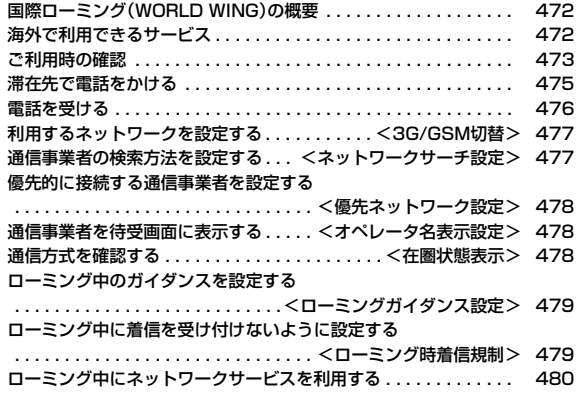

## **国際ローミング(WORLD WING)の概要**

#### 国際ローミング(WORLD WING)とは、FOMAネットワークのサービ スエリア外の海外でも、提携する通信事業者のネットワークを利用して 通話や通信ができるサービスです。

●海外のネットワークには、以下の3種類の通信方式があります。

#### 3Gネットワーク

- 世界標準規格である3GPP(3rd Generation PartnershipProject)※に準 拠した第3世代移動通信方式です。
- ※第3世代移動通信システム(IMT-2000)に関する共通技術仕様開発のた めに設置された地域標準化団体です。
- GSM(Global System for Mobile Communications)ネットワーク

世界的に最も普及しているデジタル方式の第2世代移動通信方式です。

#### GPRS(General Packet Radio Service)ネットワーク

GSM通信方式を利用してGPRSによる高速パケット通信を利用できるよ うにした第2.5世代移動通信方式です。

- ●お買い上げ時は、海外でのネットワークの切り替えが自動で行われるよう設 定されています。(P.477参照)
- ●海外でFOMA端末をご利用いただく前に、以下の冊子もあわせてご覧くださ い。

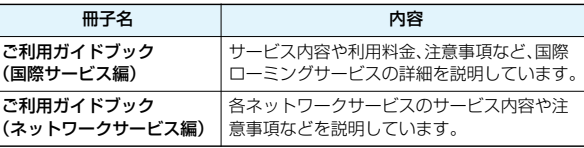

#### **お知らせ**

海外利用

- ●本書の巻末には、クイックマニュアル「海外利用編」を記載していますので、 海外でFOMA端末をご利用いただく際にご活用ください。
- ●国/地域番号、国際雷話アクヤス番号、コニバーサルナンバー用国際雷話識 別番号については、「ご利用ガイドブック(国際サービス編)」またはドコモの 「国際サービスホームページ」をご覧ください。
- ●海外でのご利用料金を合わせてご請求させていただき ます。ただし、渡航先通信事業者などの事情により、翌月以降の請求書にてお 支払いいただく場合があります。また、同一課金対象期間のご利用であって も同一月に請求されない場合がありますので、あらかじめご了承ください。

## **海外で利用できるサービス**

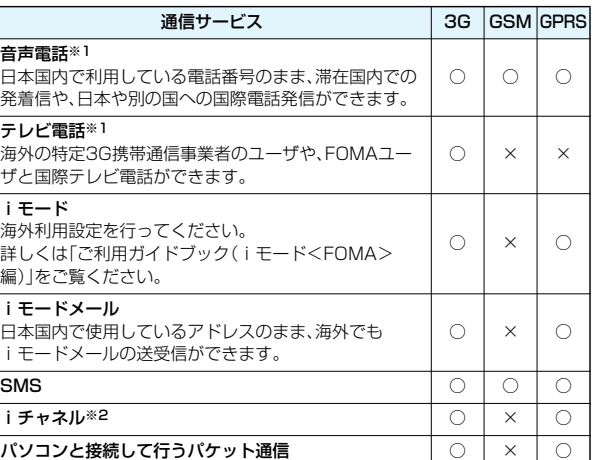

○:利用できます。 ×:利用できません。

※1 2in1のモードがBモードまたはデュアルモードの場合は、Bナンバーから 発信することはできません。

- ※2 自動更新は海外の通信事業者に接続されたとき、自動的に一時停止されま す。iチャネルの自動更新を再開するには、再度iチャネル設定を行う必要 があります。なお、iチャネルの海外利用時には、ベーシックチャネルの自 動更新についても通信料がかかります。(日本国内では、月額サービス利用 料に含まれます)
- ●海外では、GPS機能·64Kデータ通信は利用できません。
- ●マルチナンバーを利用しているときは、付加番号での発信はできません。
- ●使用する通信事業者やネットワークにより利用できないサービスがありま す。接続可能な国・地域および通信事業者などの情報については、ドコモの「国 際サービスホームページ」をご覧ください。

## **ご利用時の確認**

#### 海外でFOMA端末を利用する際は、日本国内で次の確認をしてください。 ■ご契約について

- ●2005年9月1日以降にFOMAサービスをご契約いただいた方は、お申し込み 不要です。ただし、FOMAサービスご契約時に不要である旨お申し出いただい た方や途中でご解約された方は、再度お申し込みが必要です。
- ●2005年8月31日以前にFOMAサービスをご契約で「WORLD WING」をお 申し込みいただいていない方はお申し込みが必要です。
- ●「WORLD WING」に対応しているFOMAカード(青色以外)をFOMA端末に 取り付けておいてください。(P.39参照)
- ●一部ご利用になれない料金プランがあります。

#### ■充電について

- ●ACアダプタ(別売)の取り扱い上のご注意についてはP.20参照。
- ●ACアダプタ(別売)での充電方法についてはP.42、P.43参照。

#### ■ネットワークサービスの設定について

ネットワークサービスをご契約いただいている場合、一部を除くネットワーク サービスの設定/解除などは、海外からも操作できます。

●設定/解除などの操作が可能なネットワークサービスの場合でも、利用する 海外の通信事業者によっては利用できないことがあります。また、日本国内で のみ操作が可能なネットワークサービスもあります。

海外でネットワークサービスをご利用の際は、ご出発前に「ご利用ガイドブッ ク(国際サービス編)」や「ご利用ガイドブック(ネットワークサービス編)」を ご覧ください。

#### ■SMSについて

国際ローミングを利用中でも、日本国内や海外でFOMA端末をご使用の相手 や、海外通信事業者をご利用の相手との間でSMSの送受信ができます。

- ●海外の通信事業者を利用している相手にSMSを送信するときの宛先は、相手 の電話番号の前に「+」と相手の国/地域番号を入力します。ただし、相手の電 話番号が「0」で始まる場合は、「0」を除いた電話番号を入力します。ただし、イ タリアなど一部の国・地域に送信するときは「0」が必要な場合があります。
- ●海外の通信事業者を利用している相手にSMSを送信したときに、本文中に相 手側が対応していない文字が含まれる場合は、それらの文字が正しく表示さ れないことがあります。詳しくは、「ご利用ガイドブック(国際サービス編)」や 「ご利用ガイドブック(ネットワークサービス編)」をご覧ください。

#### **滞在先での確認**

#### ージングの<mark>出発前の確認 カランス 南部にはアランス 南部にはアランス 南外に到着後、FOMA端末の電源を切った状態から電源を入れると、利<br>西<u>司能力通信事業者が自動的に認定されます</u></mark> 用可能な通信事業者が自動的に設定されます。

- ●画面の上部には利用中のネットワークの種類が表示されます。
	- **EIGH**: パケット通信に対応している3Gネットワーク
	- **EIG 2: パケット通信に対応していない3Gネットワーク**
	- :GSMネットワーク
	- **EEEE : GPRSネットワーク**
- ●「オペレータ名表示設定」を「表示あり」に設定しているときは、接続している 通信事業者が待受画面に表示されます。
- ●「ネットワークサーチ設定」を「オート」に設定している場合は、利用中のネッ トワークのサービスエリア外に移動すると、自動的に他の利用できる通信事 業者のネットワークを検索して接続し直されます。

#### ■お問い合わせについて

海外での紛失や盗難、精算、故障については、取扱説明書裏面の「海外での紛 失、盗難、精算などについて または「海外での故障に関して あご覧ください。 なお、紛失・盗難された後に発生した通話・通信料もお客様のご負担となりま すので、ご注意ください。

- ●各お問い合わせ番号の先頭には、滞在先に割り当てられている「国際電話ア クセス番号」または「ユニバーサルナンバー用国際電話識別番号」が必要に なります。
- ●国際電話アクヤス番号、ユニバーサルナンバー用の国際電話識別番号の最 新情報については、ドコモの国際サービスホームページをご確認ください。

ぅ  $473 +$ 

っ

#### ■主要国の国/地域番号

国際電話を利用するときや国際ダイヤルアシスト設定などで利用する国/地域 番号は、以下の番号を使用してください。(2008年3月現在)

## ご利用地域 | 番号 | ご利用地域 | 番号 アイルランド 353 デンマーク 45 アメリカ合衆国 | 1 | ドイツ | 49 アラブ首長国連邦 971 トルコ 90 イギリス 44 ニュージーランド 64 イタリア 39 ノルウェー 47 インド 91 ハンガリー 36 インドネシア 62 フィリピン 63 オーストラリア 61 フィンランド 358 オランダ 31 ブラジル 55 カナダ 1 フランス 33 韓国 82 | ベトナム | 84 ギリシャ 30 ベルギー 32 シンガポール 65 オーランド 48 スイス 41 ポルトガル 351 スウェーデン | 46 | 香港 | 852 | スペイン 34 マカオ 853 タイ 66 マレーシア 60 **台湾 377 886 キャンプ 877** チェコ 420 ルクセンブルク 352 中国 86 ロシア フ

#### ■主要国の国際電話アクセス番号(表1)

主要国の国際電話アクセス番号は以下のとおりです。(2008年3月現在)

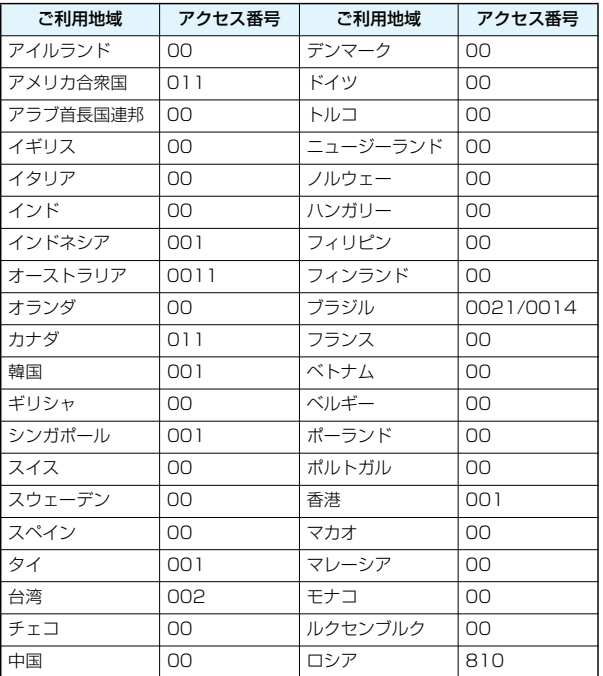

海外利用

● このほかの国の番号および詳細については、ドコモの「国際サービスホーム ページ |を確認してください。

#### ■ユニバーサルナンバー用国際電話識別番号(表2)

各国のユニバーサルナンバー用国際電話識別番号は以下のとおりです。 (2008年3月現在)

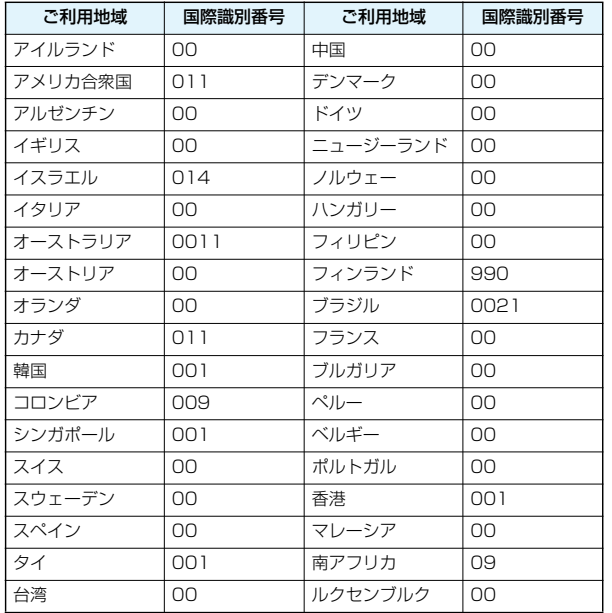

●一部ご利用になれない場合があります。

- ●ユニバーサルナンバーは、表に記載のある国のみご利用可能です。
- ●ホテルから電話される場合、電話使用料を別途ホテルから請求される場合があ ります。(お客様の負担となります)ホテル側に確認してからご利用ください。
- ●携帯電話や公衆電話、ホテルなどからユニバーサルナンバーはご利用いただ けない場合が多いため、ご注意ください。

#### **帰国後の確認**

日本に帰国後は自動的にネットワークが検索され、FOMAネットワー クに接続されます。 「3G/GSM切替」は「自動」または「3G」に設定してください。 「ネットワークサーチ設定」は「オート」、または「マニュアル」でFOMA ネットワーク(DoCoMo)に設定してください。

## **滞在先で電話をかける**

国際ローミングサービスを利用して、海外から音声電話やテレビ電話を かけることができます。

### **滞在国外(日本を含む)に電話をかける**

#### 電話帳を利用して日本に国際電話をかける

滞在先から日本の一般電話、携帯電話に電話をかける場合、電話帳から 簡単な操作で国際電話をかけることができます。

●電話番号が「0」で始まる場合のみ有効です。また、あらかじめ「国際ダイヤルア シスト設定」の「自動変換機能設定」を「ON」および「日本(81)」に設定してお く必要があります。(お買い上げ時の設定)

電話帳詳細画面▶ ( / )または | o | ( R信 )

● [∞] ([沈龍]) を押すと国際テレビ電話発信になります。

## **2 発信**

- 電話番号の先頭の「0」が「+81」に置き換わって発信されます。
- <sup>p</sup>「元の番号で発信」を選択した場合は、電話帳に登録されている電話番号 のままの発信になります。

#### **お知らせ**

●リダイヤルや発信履歴などからも、また直接ダイヤル入力しても同様の操作 で国際電話をかけることができます。

#### 「+」を利用して国際電話をかける

発信時に 〇 を1秒以上押すと「+ |が入力できます。「+ |を利用すれ ば、滞在先から日本などに国際電話をかけることができます。

## **1** <sup>0</sup>**(1秒以上)国/地域番号→地域番号(市外局番) →相手先電話番号の順に入力**

▶ ( ← )または o )( – 発信 )

- ●日本に国際電話をかける場合は、国/地域番号に「81」を入力してくださ  $\left\{ \cdot \right\}$
- ●地域番号(市外局番)が「0」で始まる場合には、「0」を除いて入力してくだ さい。ただし、イタリアなど一部の国・地域におかけになるときは「0」が 必要な場合があります。
- (図) (開欄場) を押すと国際テレビ電話発信になります。

#### 国際電話発信

あらかじめ、国/地域番号設定(P.61参照)で国/地域番号を登録して いると、滞在先から日本などに国際電話をかけることができます。なお、 下記は海外での手順になります。

## **1 電話番号を入力**

または

**電話帳・リダイヤル・発信履歴・着信履歴の詳細画面を表示**

- **2** i**( )国際ダイヤルアシスト** ▶国/地域名称を選択▶( ← )または | o | ( 発信 )
	- [∞] (DRMM)を押すと国際テレビ電話発信になります。

### **滞在国内に電話をかける**

日本国内で電話をかけるように、相手の電話番号を入力して音声電話や テレビ電話をかけます。

## **相手先電話番号を入力▶(╭^)または(◎)( 発信)**

- (罓) (祝電話) を押すとテレビ電話発信になります。
- <sup>p</sup>電話帳を利用して滞在国内に電話をかける場合は、P.475手順2で「元の 番号で発信」を選択してください。

#### **海外にいるWORLD WING利用者に電話をかける**

相手が国際ローミング中の場合は、滞在国内に電話をかける場合でも、 日本への国際電話として電話をかけてください。

## **電話を受ける**

日本国内での操作と同じ操作で海外でも音声電話やテレビ電話を受け ることができます。(P.64参照)

#### ■日本から電話をかけてもらうときは

日本国内で通常と同じように、お客様の電話番号を入力して電話をかけてもら うだけで、海外で日本からかかってきた電話を受けることができます。

「090-XXXX-XXXX」を入力して電話をかける

または

「080-XXXX-XXXX」を入力して電話をかける

#### ■日本以外の国から電話をかけてもらうときは

滞在先に関わらず日本経由で電話をかけるため、日本への国際電話と同じよう に「発信国の国際電話アクセス番号」と「81」(日本の国/地域番号)を先頭に付 け、お客様の電話番号から先頭の「0」を除いた電話番号を入力して電話をかけ てもらいます。

「発信国の国際電話アクセス番号-81-90-XXXX-XXXX」を入力して電話 をかける

または

「発信国の国際電話アクセス番号-81-80-XXXX-XXXX」を入力して電話 をかける

#### **お知らせ**

- ●国・地域により、着信の場合であっても国際転送料を含んだ着信料がかかり ます。
- ●相手が発信者番号を通知して電話をかけてきた場合でも、海外の通信事業者 によっては、発信者番号が通知されない場合があります。また、相手が利用し ているネットワークによっては、相手の発信者番号とは異なる番号が通知さ れる場合があります。
- ●海外での利用時には、「非通知着信設定」、「登録外着信拒否」、「電話帳指定設 定(指定発信制限は除く)」が動作しない可能性があります。また、「通話中の 着信動作選択」の設定に関わらず、「通常着信」として動作する可能性があり ます。
- ●国際ローミング中に電話がかかってきた場合は、いずれかの国からの電話で あっても日本から国際転送されます。発信者には日本までの通話料がかか り、着信者には国際転送料を含んだ着信料がかかります。

## <3G/GSM切替> **利用するネットワークを設定する**

# **1** <sup>x</sup>**(1秒以上)ネットワークの種類を選択**

- . 3G、GSM、GPRSネットワークを利用します。(3G ネットワークが優先されます。)
- 3G . . . . . . . . . . . . 3Gネットワークを利用します。
- GSM/GPRS . . . . GSM、GPRSネットワークを利用します。「自動」 「3G」から「GSM/GPRS」に設定を変更すると、日本 国内では圏外になる旨の確認画面が表示されます。

#### **お知らせ**

- ●「自動」や「3G」に設定している場合、日本国内ではFOMAネットワークを利 用します。「GSM/GPRS」に設定している場合、FOMAネットワークには接 続されず圏外になります。
- ●他のメニュー機能が起動している場合や横画面表示中は、待受画面で[MULT]を 1秒以上押しても本機能の設定画面は表示されず、起動中のメニュー機能の 画面が表示されます。

## <ネットワークサーチ設定> **通信事業者の検索方法を設定する**

利用中のネットワークが圏外になった場合に、自動的にネットワークを 検索して他の通信事業者に接続し直すかどうかを設定します。

### **1** m**設定ネットワーク設定国際ローミング設定 ▶ネットワークサーチ設定▶頂日を選択**

オート . . . . . . . . . . . . . 自動的に他の通信事業者に接続し直します。設定 が終了します。 マニュアル. . . . . . . . . . 一覧で表示される通信事業者に手動で接続しま す。 利用できない通信事業者には「×」が表示されま す。 ネットワーク再検索 ... 「オート」に設定しているときは、自動的に接続先 が切り替わり、設定が終了します。 「マニュアル」に設定しているときは、通信事業者 の一覧が表示されます。

## **2 通信事業者を選択**

- <sup>p</sup>「3G/GSM切替」の設定により、表示される通信事業者は異なります。
- <sup>p</sup>l( )を押すと再度通信事業者の一覧が表示されます。

#### **お知らせ**

- ●FOMAカードが挿入されていないときは設定できません。
- ●「マニュアル」に設定しているときに圏外になった場合は「C」が表示されま す。
- ●「マニュアル」に設定しているときに圏外でFOMA端末の電源を入れ直した 場合は、圏内で再度通信事業者を選択してください。

## <優先ネットワーク設定> **優先的に接続する通信事業者を設定する**

「ネットワークサーチ設定」を「オート」に設定しているときに接続する 通信事業者の優先順位を設定します。通信事業者は20件まで登録でき ます。

- **1** m**設定ネットワーク設定国際ローミング設定 優先ネットワーク設定**
	- 登録済みの通信事業者を選択すると、登録内容を確認できます。
- **2** i**( )リストから登録**
- ●国/地域名で通信事業者を検索する場合は、[2]( 検索 )を押して国/地 域名を選択します。国/地域選択リストで再度 ?( 検索 )を押し、国/ 地域名を入力して検索することもできます。

**通信事業者を選択▶(◎)(** 確定 ) **ネットワークの種類を選択**l**( )YES**

#### 優先ネットワーク設定表示中の機能メニュー

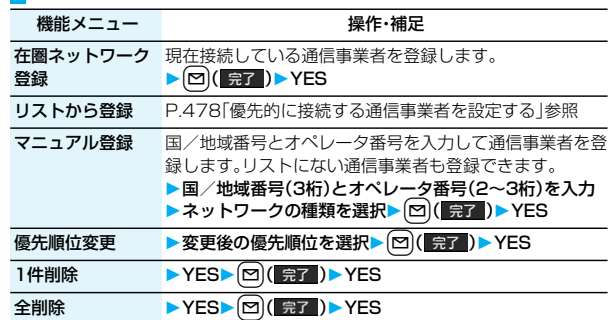

#### **お知らせ**

- ●本機能の設定に関わらず、「DoCoMolのネットワークが利用可能な場合は、 優先的に接続されます。
- ●本機能の設定はFOMAカードに記憶されます。
- ●FOMAカードが挿入されていないときは設定できません。

#### <オペレータ名表示設定>

## **通信事業者を待受画面に表示する**

現在接続している通信事業者を待受画面に表示するかどうかを設定し ます。

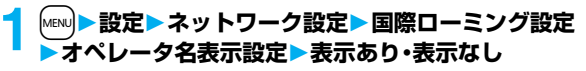

#### **「表示あり」に設定したときは**

待受画面に通信事業者名が表示されます。ただし、 「DoCoMo」のネットワークを利用している場合は表示 されません。

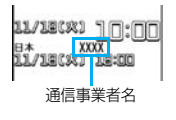

#### <在圏状態表示>

## **通信方式を確認する**

現在接続している通信事業者が回線交換(CS)※1、パケット交換(PS)※2 に対応しているかどうかを表示します。 ※1 音声電話、テレビ電話、SMSなどで使用する通信方式

※2 i モード、i モードメールなどで使用する通信方式

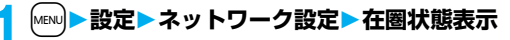

## <ローミングガイダンス設定> **ローミング中のガイダンスを設定する**

国際ローミング中に音声電話やテレビ電話がかかってきたときに、相手 に国際ローミング中であることを通知するガイダンスを流すように設 定します。

- ●ローミングガイダンスを設定した場合でも、海外通信事業者により、外国語の ガイダンスが流れる場合があります。
- ●ガイダンス設定を行わない場合でも、海外通信事業者で設定している呼び出 し音が流れます。
- <sup>p</sup>日本国内で設定してください。

## **【MENU】→サービス▶ローミングガイダンス設定 以下の操作を行う**

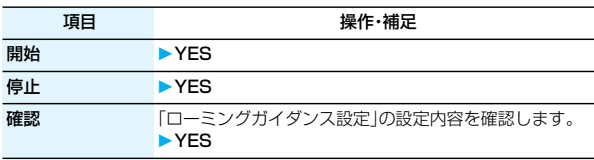

## <ローミング時着信規制> **ローミング中に着信を受け付けないように 設定する**

●海外の通信事業者によっては、設定できないことがあります。

#### **1** m**設定ネットワーク設定国際ローミング設定 ローミング時着信規制以下の操作を行う**

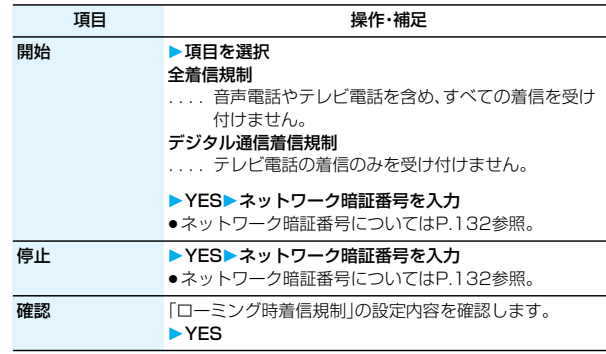

## **ローミング中にネットワークサービスを 利用する**

海外から留守番電話サービスや転送でんわサービスなどのネットワー クサービスの一部を利用します。

また、ローミングガイダンスの設定も行うことができます。

● 2in1の「着信回避設定」についてはP.458参照。

#### **滞在先で留守番電話サービスの操作をする**

**1** m**設定ネットワーク設定国際ローミング設定** ▶留守番電話(海外)▶項目を選択▶YES **▶音声ガイダンスに従って操作** 

#### **滞在先で転送でんわサービスの操作をする**

**1** m**設定ネットワーク設定国際ローミング設定 ▶転送でんわ(海外)▶項目を選択▶YES ▶音声ガイダンスに従って操作** 

#### **滞在先でローミングガイダンスの操作をする**

**1** m**設定ネットワーク設定国際ローミング設定 ローミングガイダンス(海外)YES ▶音声ガイダンスに従って操作** 

#### **滞在先で遠隔操作の設定をする**

- **|MENU|▶設定▶ネットワーク設定▶国際ローミング設定 ▶ 遠隔操作設定(海外)▶ YES**
- **▶音声ガイダンスに従って操作**

### **滞在先で番号通知お願いサービスの操作をする**

**1** m**設定ネットワーク設定国際ローミング設定**

**番号通知お願いサービスYES**

**▶音声ガイダンスに従って操作** 

#### **お知らせ**

- ●海外から操作した場合は、利用した国の国際通話料がかかります。
- ●あらかじめ「遠隔操作設定」を設定する必要があります。
- ●ネットワークサービスの詳細は「ご利用ガイドブック(国際サービス編)」や 「ご利用ガイドブック(ネットワークサービス編)」をご覧ください。

海外利用